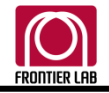

## **FRONTIER LABORATORIES LTD.**

4-16-20 Saikon, Koriyama, Fukushima, Japan, 963-8862 TEL 81-24-935-5100 FAX 81-24-935-5102

## EGA/PY-3030D, PY-3030S Control software Updating to ver. 1.77

2020/7/29 Customer Support

- 1. Update requirements
	- ・ Older version of control software is installed in your PC and is in operation.
	- ・ The firmware version of 3030 controller is 1.60 or later.
- 2. Checking firmware version
	- From the software menu bar, select Help  $\rightarrow$  About.
	- ・ Note the number following Firmware Version as shown below.

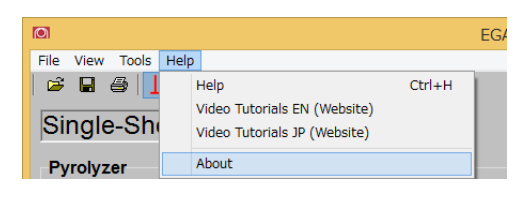

・ If the version number is older than 1.60, firmware update is needed. Contact your local sales office.

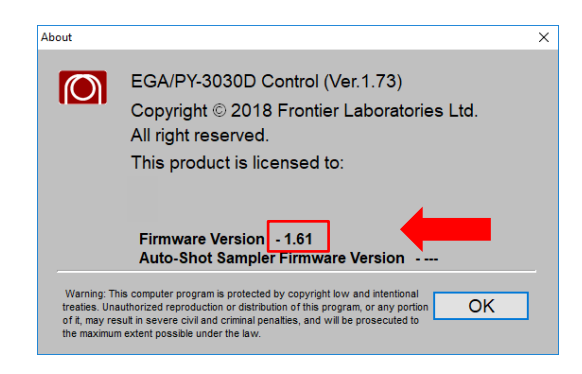

EGA PY-3030D E.pdf EGA\_PY-3030D\_J.pdf PY-3030S\_E.pdf

- 3. Installing update
	- ・ Unzip the zip file that you downloaded and run Setup.exe.
	- ・ No need to uninstall old 3030 control software.

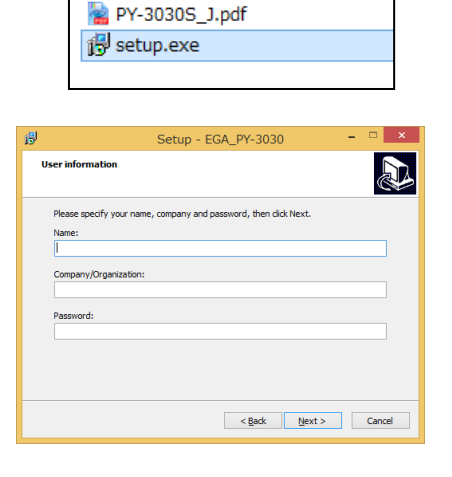

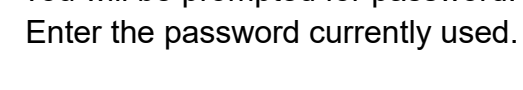

・ You will be prompted for password.

・ A password can be issued from Frontier Lab website. Go to the URL below with serial number of the product.

https://www.frontier[lab.com/support/password-issuance/](https://www.frontier-lab.com/support/password-issuance/)

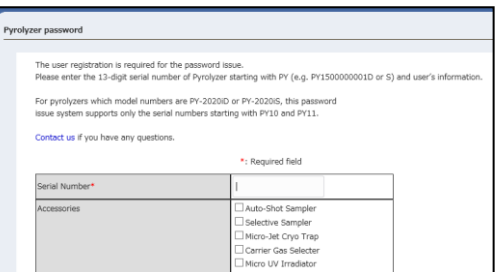

## 4. (Using Auto-Shot Sampler)

After the software has been updated, you need to follow the procedure below to establish a communication with Auto-Shot Sampler when you start up for the first time .

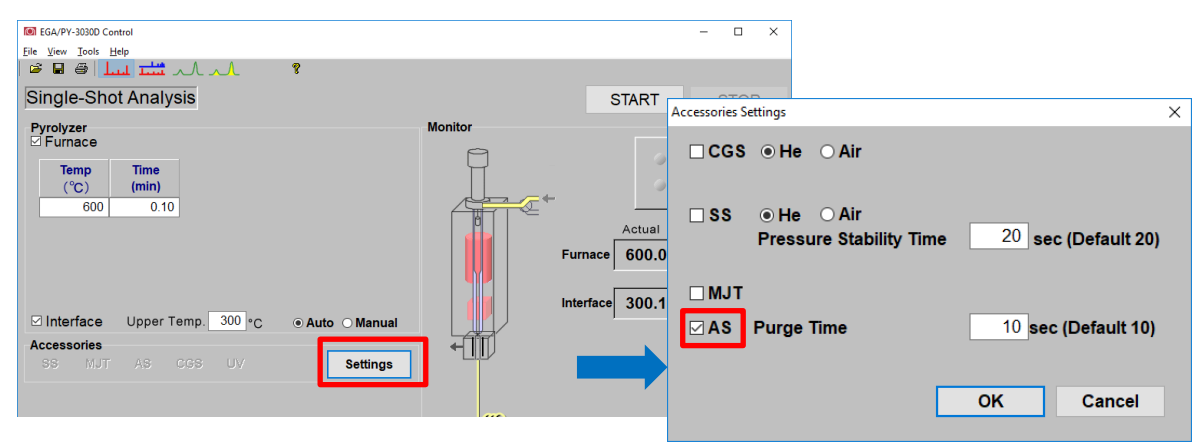

Right after the start up, the communication with Auto-Shot Sampler is lost. Click the Settings button and check the checkbox for AS. If no error occurs within 45 seconds, Auto-Shot Sampler can used as usual.

In rare instances, Error 11 occurs and the check for AS becomes unchecked, depending on the condition. If this is the case, check the checkbox for and wait 45 seconds. This will establish the communication.

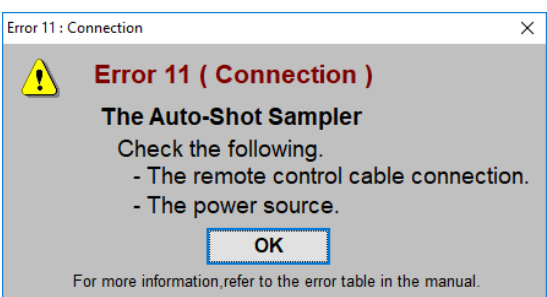

When the above procedure is completed, the Auto-Shot Sampler can be used.

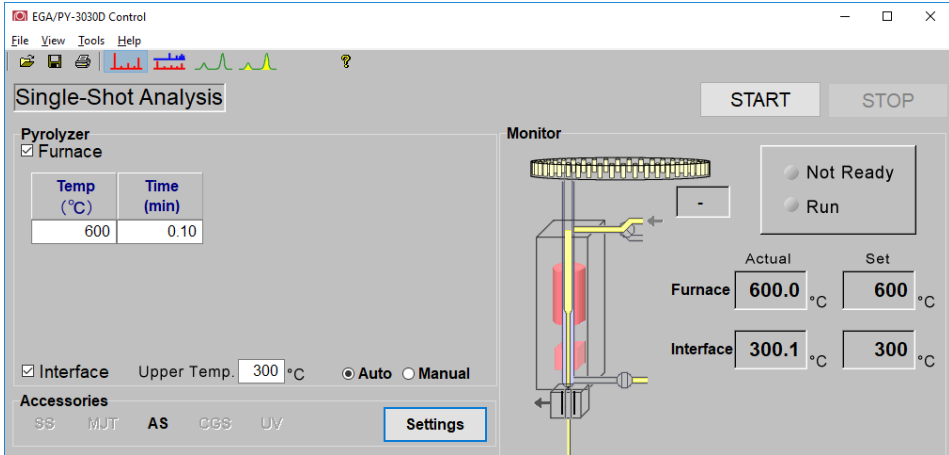

5. Note: ini file and original method files of older versions are saved in either of the following folders with different file names.

C:¥Programe Files¥EGA\_PY-3030D C:¥Program Files(x86)¥EGA\_PY-3030D C:¥Program Files¥PY-3030S C:¥Program Files(x86)¥PY-3030S

Settings for accessory devices and the purge time for Auto-Shot Sampler are initialized during the installation of ver 1.77. Older settings are saved as archival purposes.

・ In the case of EGA/PY-3030D (similar for PY-3030S)

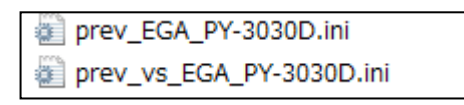

If ini files with prefixes prev and prev vs are created, old settings are stored in prev vs. Open this file with Notepad.exe when old settings for accessories are needed.

If only ini file with prefix prev is created, old settings are stored in that file. Open this file with Notepad.exe when old settings for accessories are needed.

*Whether ini file with prefix prev\_vs is created or not depends on how your Windows OS is set up.*

・ In the case of EGA/PY-3030D, four method files are saved, while in the case of PY-3030S, only SingleShot\_SS.mtd file is saved. Old files are saved with prefix prev, as shown below. Open these files when needed.

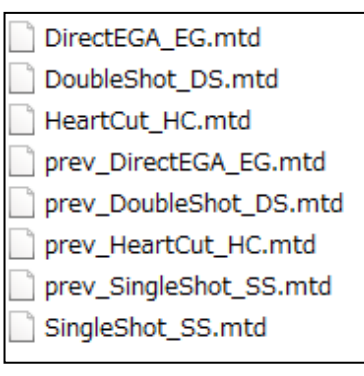